## **Save Autofunction Show File**

Reach this dialog via the [menu](https://manual.zactrack.com/doku.php?id=manual:autofunctions_menu).

## $\pmb{\times}$

Enter the desired show file name into the text field.

## *Note: All files are saved to the default autofunctions file path (/storage/emulated/0/zactrack/autofunctions/)*

- Click SAVE.
- Confirm saving by clicking YES on the confirmation dialog

## *Warning: This will overwrite any previously stored files with the same name!*

From: <https://manual.zactrack.com/>- **zactrack**

Permanent link: **[https://manual.zactrack.com/doku.php?id=mini:autofunctions\\_menu\\_save](https://manual.zactrack.com/doku.php?id=mini:autofunctions_menu_save)**

Last update: **2022/10/25 11:52**

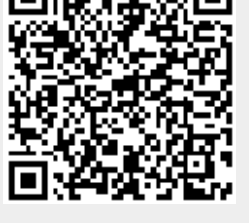